# 

www.maslowpiramidelive.com | Santanderino's PTC Course | www.clicks4cents.com

# **Table of Contents**

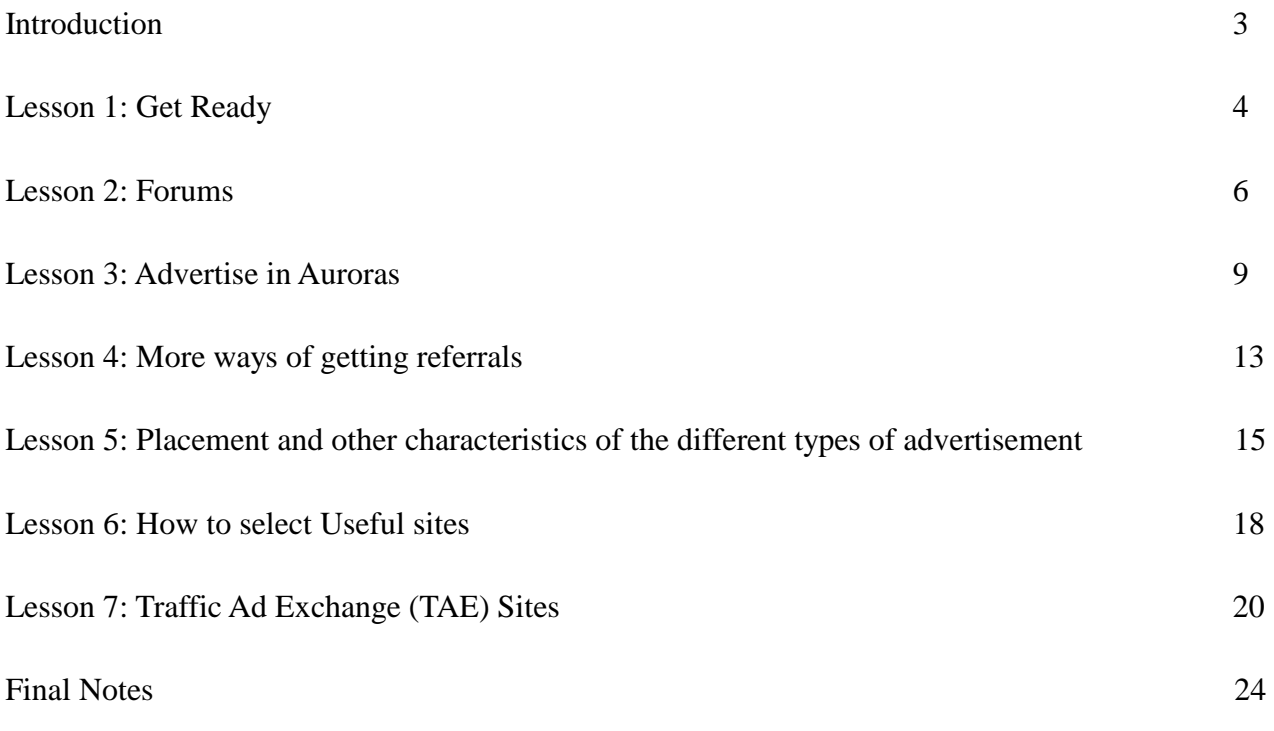

# **Introduction**

Hello friends my name is Santanderino. Santanderino means 'native of Santander', a province in Northern Spain, although I am not living over there right now. I have written this little course because I am considered to be an expert in getting referrals for any program and I was asked to write this short course. The course consists of 7 easy lessons.

At a certain point during the course the reader will be asked to buy a promotion in an Aurora site of his/her choice. As a practical exercise, the reader will have to find an Aurora with a large number of active members and he/she will have to invest a small amount of money by buying credits and then promote one of some of his/her bux sites. The amount of the investment will depend on how much the reader is willing to spend. I propose a range between 3 and 20 dollars. I recommend \$10 because there are a lot of Aurora sites selling special offers and their values are around \$10. You must take into account that the more you invest the more direct referrals you will get. This is going to be a small part of the course, but an important one, nonetheless.

The reader must have at least 5 websites to promote, and his/her blog, provided he/she have one. I will mention in this course several pages that gave me goods results promoting my sites. Pay attention on the pages being promoted in those sites, do not promote sites that are already advertised in the Aurora you chose to advertise in.

In each chapter I will explain a different subject and I will give you some homework for the next chapter. The information I will give you in this course is very valuable. It took me a lot of time to learn it and I am giving it to you ready to be used. I expect you won't hesitate to register under me in a site or two if I ask you so somewhere in the course.

Cheers.

Santanderino.

# **1 st Lesson: Get Ready.**

As I told you before, the course will consist of 7 lessons and the main target is to learn how to get referrals with ease. I will teach you the path to follow. But it is up to you to follow my directions. I will demonstrate in this course that you can promote ALL the sites you have joined and that you can have a constant flux of referrals, 24 hours per day and 365 days per year, and all of this with small expenditures that will be getting smaller and smaller and with short return of investment (ROI) times. ALL I say along this course is important, since it is summarized, and it is very important to do ALL I will ask you to do. In the beginning you will see only fragments of the whole picture but as time goes by you will be tying knots and you will understand the system behind. That system will deliver what I promise.

A PTC/GPT/TE/TAE or a forum will give you some referrals and when those give up, or when the PTC closes, you will lose them and you will have to start over. The constant flux I am talking about will come from THE WHOLE system, and also from your discipline and order, from not giving up, from having all your promotions updated and from having credits to spend at any time, from the updated information about your sites and, to sum up, from your way of working.

As a first step, I am giving you some easy homework. If you want to work with advertisement sites like PTCs, GPTs (Auroras), TEs and TAEs you will need to have your computer ready for the task. To do so I recommend:

- 1. Gmail as e-mail client program. It is the best e-mail program overall and many Aurora and TAE sites only allow you to use to use Gmail as your valid e-mail application. It is critical to have a unique password for your mail (It is not wise to reuse passwords, especially for your e-mail program, so use a unique password for your mail) and choose a strong one that nobody can guess. Keep the passwords in a small notebook. NEVER in your computer.
- 2. The next thing you will need is the Firefox internet browser. It is the best one to work on PTC sites, very fast, its tabs and all its add-ons are very useful and it doesn't hang every now and then like Internet Explorer. If you don't have it you can download it from here. It is free: http://www.mozilla.com/en-US/firefox/firefox.html
- 3. It is very probable that your computer will get infected with a virus/adware/malware/Trojan since you are going to watch hundreds of ads per day. To avoid this problem you will need a good antivirus program. One that warns you as soon as something suspicious wants to get installed in your computer and take control of it and one that can block this malware and remove it immediately. Otherwise you could end up with your computer corrupted and your data stolen. If you don't have a good antivirus program, you can download Avast, also for free and run it in silent mode. It will be your guardian angel! Download the free package from here: http://www.avast.com/index (Not the softtronic version because you will be asked to send a message with your mobile phones to get an activation code. Avast! Free antivirus

package is very good.

OK, now you have your computer ready to surf sites. Next thing you will have to do is to assemble a list of all your sites you have joined and you are active in. You will do it in the following way:

Go to each one of the sites you are active in and copy your ref link, the banner link, the small (125x125 or so) banner and the html code of the banner you want to promote. You will need that last code to run the banner in your blog or in a forum. The html codes that you can find in PTC sites almost never work properly. Sometimes some characters are missing or some characters need to be removed. If the code is not perfect, the banner won't show. A banner code always will have your ref link and the link for the banner image and it is always written with the same code tags.

It must look like this:

# **BBC Code:**

[url=http://www.clixsense.com/?2480464][img]http://static.clixsense.com/banners/clixsense468x60 a.gif [/img][/url]

# **HTML Code:**

<a href=http://www.clixsense.com/?2480464><img scr="http://static.clixsense.com/banners/clixsense468x60a.gif"></a>

By changing your ref link and the banner link you will be able to post any banner from any of your sites. Remove tags like "target blank" or "no follow". They are superfluous, but you cannot remove anything from what I wrote above.

Write the list of your sites in a Word document, and then store it in your computer. It has to have the info I told you previously for each one of your PTC/Aurora/etc... You can even store the link for the avatar you use in the forums you join, your blogs and other important links, so you will have all that info handy at any time.

**Individual URL's:**  http://www.clixsense.com/?2480464 – ref link http://static.clixsense.com/banners/clixsense468x60a.gif - banner link 468x60 http://static.clixsense.com/banners/clixsense125x125a.gif - banner link 125x125

Do if for every PTC/PTR/Aurora/TE you are registered in. You will thank me for asking you to assemble that list.

You should know that when I am working with my PTC/PTR/GPT/TE/TAE and other business I like to have everything I need handy. My Gmail account is always located in the first tab of my Firefox browser, and it is always opened. That way I know immediately whatever it comes to my account. By clicking in my bookmarks I can find all the sites I have an active account. They are also sorted into different categories. The word document with the list of links is in another tab. And if I click in 'Start' and then in 'documents' or 'recent documents' I find anything I may need.

Next to my computer in my desktop I have the little notebook with all my passwords. Anything I may need is within a click distance. Can you imagine how much time I am saving? So much that I can spend some time cashing out, watching ads, posting ads and keeping all my system up to date and I also have time to visit the forums, to spend some quality time with my family and to have my work in 'real life'.

# **2 nd Lesson: Forums**

Forums are a main component of my system to get referrals. I can take from them a few free referrals or a lot of paid referrals. Paid with money or paid with my clicks.

I recommend the first approach, few free referrals, to get the highest rates by spending the littlest effort. But it is also good to know that in case of emergency you can go to a forum to find a bunch of referrals in a short time. Forums are like a big referral market. I will explain next what you should and what you should not do.

# **A) Which forums?**

Important forums with a lot of members, with a lot of activity (traffic) and that talk about earning on-line (PTC/GPT/etc) Social networks like facebook, twitter or even adsense or Google are good for many things, but not specifically for PTC. Besides, you could end up with your mail full of spam. You should register in the following forum:

EMoneySpace (formerly EarnMoneySpace)

http://www.emoneyspace.com/forum/index.php?referredby=2869 EMoneySpace or EMS has over 48000 registered members and around 250-300 on-line at any time of the day. More than 48000 potential referrals for you! And among them most of the site admins of pay per click sites, (mostly GPT-Auroras)

It is almost required to be in this forum if you want to earn money in a secure way. There was also the TalkPTC forum, but sadly it disappeared. PTCTalk.org, which belongs to PTCPAY.com, is also good, but it is not very active.

You can subscribe in other smaller forums. I am subscribed in a few, but EMS is actually the best. I got as many referrals I wanted from there. The websites you are clicking in have a forum section, it is important to register in there too. You will get informed about what is happening in the site, (special offers, contests...) and you could get referrals for other pages you are in.

# **B) How can I get referrals?**

The first thing to do after registrations is to update your profile. Give some info about yourself since nobody likes to register under some unknown ghost. Add an avatar, gender, age, etc. Then, write down the title and the link to your blog in the appropriate place, many forum users will take a look at it.

Then comes the most important part, THE SIGNATURE! You could type a funny sentence in your signature, but the most you would get is a smile from somebody, but not a direct referral. You could also post the link to your blog, so anybody can click, watch your blog and pick and choose the PTC

most appealing to him/her. But you are already promoting your blog under your avatar. You could also post the banner to your favorite page.

Some banners are very pretty, but when you are posting the payment proof number 20 from Clicks4cents.com and below you have the banner from Incrasebux, then the banner looks a bit stupid and senseless.

Those readers who are fascinated about how good Clicks4cents.com pay and want to register under you won't be able to do it because the only link available in your signature is Incrasebux. Besides, you can only promote one site with a banner, on the other hand, you can promote between 4 and 7 sites with links. **Seven pages every time you post in a forum**.

I would like you to prepare a signature for tomorrow. I don't care if it is a banner or links, but I want to see signatures in the forums you visit because you are wasting an opportunity to get free referrals. And after you have prepared your signature you go to EMS forum and other forums where you are allowed to post ref links in signatures and you put your signature on them. Then, in the following days you will be visiting all the forums you are subscribed in and you post something. It may even be a short "congratz!" reply in the Payment Proofs or Praises and Applauses sections or a plain 'hi, my name is John Smith and I am from this country' in the "introduce yourself" section.

# **B.1) Are there other methods to get referrals in forums?**

The easiest method that can give you 1 referral if you comply with the rules is the Downline Builder. The rules are: Do a search to see whether the site you want to join has already a downline. (Usually, you can click on the search button and see whether there is a thread title that contains the name of the site you want to join) If the site doesn't have a downline (a thread) then you can create a new topic. In the opening post you will describe the site (how much it pays per click, minimum cash out, whether it has a forum or not...) and you will have to post your ref link. The next person who wants to join the site will use your ref link to register and he/she will leave his/her ref link for the next person to join.

If there is a thread with the name of the site you want to join that means that there is already a downline. You will have to use the ref link of the last person who posted in the thread to join the program, and you will leave your ref link once you have completed the registration process. Obviously, you cannot join the downline builder if you are already registered into the site.

READ THE RULES FIRST. If you don't follow them, you most probably will be banned from the forum for certain amount of time.

There are also deals. We can have 3 different types of deals:

# **Referral Exchange**

The most common deal is the referral exchange. If I join under you in Neobux, you will join Onbux in my downline. If a site disappears or we don't click in the site, the deal is over.

What is the problem? If you want to get 50 direct referrals, you will have to join and click in 50 different sites! What a disaster!

# **Sign up Offer**

The second type of deal is to launch a sign up offer: If you register in Onbux and click the 4 ads of the day, I will pay you 10 cents via Paypal. It works if you want to win a referral contest, but the

following day all those referrals will stop clicking and you will have a bunch of dead direct referrals occupying spots.

## **Refback offer**

The third type of deal is to pay to join and click (refback offer): If you join Bux.to in my downline, I will pay you 85% of what the site gives to me for your clicks. So, you will be earning what the site gives you for your clicks plus 85% of what I am earning for your referral clicks. This is the typical deal of people who want to reach cashout very quickly, for any reason, and they don't know how to get referrals without having to pay for them, or they don't care about earning so little. I wouldn't recommend this kind of deals with Bux.to, because you will have to wait a little to receive your payment 24 months or so. LOL

That's all, friends. Join forums and put your blogs and your signatures for the members to see them. Don't forget to have your signature updated. If Neobux disappears, you will have to remove the link from your signature immediately and post another one.

# **3 rd LESSON: Advertise in Auroras**

#### **A ) How to select and buy**

You have to have a good selection of Aurora sites and be registered in the most active ones. Good Auroras are auroras with 10.000 members or a new Aurora with only a bunch of members but very active ones.

If you look at the statistics of an Aurora site, you will see how many hits per day the site has. You can find the statistics in the main page of the site, in a line or a square in one side. If you go to ADVERTISE or PURCHASE, you will see all the advertisement packages the page sells and the prices of them. The most interesting packages are the PTSU (Paid To Sign-Up) and the SPECIALS. Sometimes the sites make special offers that run only for a few days, such as "if you buy at least \$10 worth of ads in the next 72 hours, I will give you a membership for free' These types of offers are usually very interesting and if you see them and the site is good, you should buy one.

The more credits you have in Aurora sites, the more referrals you will get. If the Aurora site pays, then you should promote it as well, because the referrals will help you to reach the minimum amount needed to cash out. Click values are low, but that doesn't matter. If in a PTC site you need 10 referrals to reach cash out in 15 days, In an Aurora site you will need 30 or 40 or even 50 to reach the same level. But, unlike PTC sites, Aurora sites don't have direct referral limit. Moreover, Aurora sites last way longer than PTCs! And they don't rent referral bots like in many PTCs. Referrals in Aurora sites are yours and you don't have to rent them in a monthly basis.

And there is something more, Aurora sites DO pay you with the money they get from advertisers. For all those reasons don't look down on Auroras. They are the jewels of your crown and if you get referrals for them, they will pay you for all your promotions and even more.

But, BE CAREFUL!, there are some Auroras such as PARADISE, GOLDEN GOOSE, CHERRY CLICKS, etc., whose values are not real, but fictitious and when you request cash out, they will give a percentage of what the site has earned, about 1% of what you have requested. These Auroras are completely legal because they warn you about that in their Terms of Service (ToS). I recommend using the money you have in them for advertising.

As far as the special offers are concerned, check the most important Auroras once a week to see whether they have launched any special offers. If they do it and you have only a few credits on them, buy. You do not have to use them that very same day; you can keep them until you need to promote a new site.

Once you have selected the page where you are going to buy advertisement, and the package you are going to buy, you go and click on PURCHASE or ADVERTISE and buy the selected package. Some pages will send you a mail with a link to confirm the purchase. Others don't give the package instantly. Instead, it may take up to 24 hours to be delivered. That may happen if this is your first purchase in that site. If you don't receive your package in 24 hours, click on CONTACT or SUPPORT and send them a support ticket. Don't forget to include the reference number of the payment.

## **B) Implementing advertisement.**

Go to MY ACCOUNT and see where exactly you have credits. Click on MANAGE ADS to manage your advertisements and credits. You will see the PTC ADS, (or PTC LINKS in other sites) Next to it you will see a little square with an arrow inside. Click on the arrow and you will see a drop down menu with links called PTSU, Banners and so on. Click on what you want to manage and then click on MANAGE (the button next to the drop down menu)

You will need that word document I told you to prepare, where you have all the links of the sites you are active in. You will ONLY need the ref links, the banner links and the links for the small banners. YOU WON'T NEED THE HTML CODES YET. Go to PTC ADS and click on CREATE NEW AD from that list. Fill in the form as follows:

**Title:** Type the name of the site you are advertising and a short explanation. E. g.: NEOBUX/INSTANT PAY PTC/PAYOUT \$2.

**Target Url:** Paste here your ref link. This link will take the clickers to your goal, the PTC site you are promoting. If you want to check whether the link works properly, copy and paste it on the address bar of your browser, in a new tab, so you won't lose the old one. Click on the green arrow or press 'Enter". You will see the PTC you are going to promote if the ref link is correct.

If you want to check whether your banner link works properly or not, do the same as you did with the ref link and you will see the banner you are promoting. If you see a nice banner when you are surfing or clicking and you want to know what the banner link is, right click on it and select "copy image location" and then paste the image location whatever you want. (in a word document to keep it or in the address bar of your browser)

**Target Country:** Select one country or all countries if you want to advertise you site worldwide.

**Daily Limit:** This is to limit the credits you want to spend every day. This option usually doesn't work in featured banners, (the small ones) and after the first day the visits stop. This option does work in C4C (clicks4cents) with featured banners.

**Premium members only:** If you want to show your page only to premium members, then select this option. I only recommend this option if you have only a few credits because they are expensive and the site has a huge amount of premium members. Otherwise don't select it.

**Does not violate Terms:** Select this option! It means that your page comply with the site TOS. (Doesn't redirect, is not an adult only page, doesn't break frames, it is in English, etc...)

Click on ADD LINK to finish the process.

Then, click on the title of the ad to check if everything is correct and then click on ADD CREDITS to spend some credits in advertising the ad you just created.

If one day you want to erase your advertisement or banner or whatever, it is very important to remove the remaining credits by clicking RETRACT CREDITS first. Then you can click on the title and then on the button that says 'DELETE AD'. If you do not retract credits first, you will lose the credits you had added to the advertisement.

#### **PTSU = Paid to sign up**

After doing the PTC ads, you can start with the PTSU if you have PTSU credits. Click on the blue arrow next to PTC ADS and select SIGN UP OFFERS or PTSU from the drop down menu. Then click on CREATE NEW AD. You will have to type a title. You can use the name and short description used when you created the PTC AD, but remember to always add the phrase BE ACTIVE! That way you can deny the offer if the referral just join the site but doesn't click on any ads.

Then, paste your ref link on Target URL, check on "Does not violate Terms" and click on ADD OFFER. Now the last thing to do is to assign credits like you did in the PTC ADS case. And that's it! Many cheaters will sign up but they won't click or they only click one day or simply won't sign up. Those can be rejected by clicking DENY and you will recover your credit. Others will be honest and will sign up under you and will be more or less active. Accept those by clicking on APPROVE.

Don't deny any active ones because you could end up being sanctioned. Usually, you should accept referrals who click for 3 or 4 days in a row. If he/she stops clicking after being approved then tough luck... You cannot avoid it. You will have between 7 and 10 days to deny or approve, depending on the site. If you haven't approved or denied the person who claimed to have signed up after the trial period has passed, the site administrator will approve it, and you cannot claim your credit back afterwards.

## **CLICK EXCHANGE SITES = XCHANGE.**

The title you have to type in here is just the name of the page you want to advertise, like NEOBUX or ONBUX. Apart from that, you are only requested to give the ref link. Then add the credits as you did in the other examples.

#### **BANNER ADS**

The fields to fill in are the site name, the ref link (Target URL) and banner link (banner URL), the usual 468x60 one. The rest is the same as the other ads.

#### **FEATURED BANNER ADS**

Here you have to fill in the site name, ref link and the link of the small banner. Very few PTCs offer a small banner: Neobux, Cashium, Wordlinx, Clixsense and a few more.

That's why Auroras are the best place to promote Auroras because they usually have a small banner to promote. You also have to know that in most Aurora sites the feature that limits the number of views per day in small banners does not work. It DOES work in Clicks4Cents. In most of them, if you limit the number or views per day to 100, the featured ad stops being shown when the counter reaches 100 views, and doesn't restart the following day. That's why you should leave the DAILY LIMIT option with zero. That means no limit per day and the credits can run out rather quickly.

#### **FEATURED ADS AND PTR ADS**

These two types of ads are very similar to each other. In the title field you can type the name of the site and a short description of the site, but it is not necessary. Then you have to paste your ref link and add a short description of the page. You can add the sentence you use as the title in your PTC ADS. So, anybody who reads the sentence and clicks on it will be redirected to the page you are promoting. The difference between the two types of ads is that when you click on "featured ads" the clicker doesn't receive any money, whereas in the PTR ADS he/she DOES get paid.

# **4 th LESSON: More ways of getting referrals**

What I am going to describe in this lesson is just for you to know that there are more ways of getting referrals in case you are desperate for them, for whatever the reason. I only ask you to read it and keep my advices in mind.

In the following lessons we will ponder the question of how to select the sites so we can have more probability of being paid more than one or two times. To do so, you should ask yourselves this question: Among the pages that are paying right now, which ones do you think are going to be working and paying in 6, 8 or 10 months from now?

#### **A) Create a blog and publish it.**

Your blog can be free, you create it on free sites: E.g.: www.weebly.com but read carefully the terms of service. If you break a rule you may lose your free blog. You can also place your blog in your own domain.

There are several ways of setting up a blog. (You can make an only banners one, only information, both info and banners, etc.) Do it your own personal way, don't copy other blogs. You also have to be honest. Don't advertise sites you know they don't pay (scam sites) and have your blog updated. You can check mine to have a idea of how can your blog look like: www.maslowpiramidelive.com

#### **B) Buy referrals.**

99% of the sites allow you to buy referrals who signed up with sponsor (with no upline). Sometimes, and especially if the page has more than 50.000 members, what you get are robots (bots or fake referrals, nonexistent, not humans). They are not going to tell you that they are bots and don't dare to accuse them of selling bots. Your account will be suspended if you do so!

## **C) Buy referrals**

You can also buy referrals for the sites you want at Buyrefs or WeDeliverSignups. 25 guaranteed international registrants (most of them Asians, make sure your page accepts them!) go for \$9.95. 25 referrals from 50 selected countries cost \$14.95 and you will have to pay \$24.95 if you want 25 referrals from the USA. The more you order the less you pay per referral. There is no guarantee to receive active referrals (about 40 % of them are active, from the 50 selected countries and from the USA) and you cannot replace them.

They are delivered rather quickly, although the delivery depends on the quantity you ordered and of the site you have ordered them for. It is very difficult to get referrals for Neobux because there are a lot of pending orders and because almost everybody who is on the PTC world has already joined Neobux. But any other site you will have your order in between some days and one month. These companies also own sites like 5centminimum and Intoffers and advertise in them to get you your referrals.

I give you the links to these pages just in case you want to register. (Just click on the name of the page you are interested in and you will be redirected to the site) bookmark them and they will be ready for you to use when you need them. If you order something at buyrefs and you use the promocode 'intoffers' you will have a 10 % discount)

www.buyrefs.com www.wedeliversignups.com www.intoffers.com

#### **D) Use Traffic Exchange = TE.**

This method is free, only takes time. You look at pages under "Click Exchange" in any Aurora site and for each page you see, you will receive 1 credit. With that credit you will pay somebody else to visit your page. Or more commonly, for every 5 pages you see they will give you 4 credits (depends on the Aurora site) There are also specific Traffic Exchange sites (= TEs) where they only work this way.

I will describe TAE sites in the last lesson of this course. TAEs are truly marketing machines and they are unknown for most of the people.

I would like to remind the reader that the credit investments I told you to do in the first lesson are an important part of the referral building system, but you shouldn't neglect the other weapons I have been explaining, keep them on mind and updated. Moreover, don't forget to promote your Auroras and especially the ones I gave you to promote, because all of them are paying sites. Clicks4cents, Cash\$wing, Cash-Harvest and Paradiseclicks are all important Aurora/PTC sites that pay all the time. Paradise is maybe the exception because, as I told you before, pays according to the earnings made by the site, and it is usually 1% of what you have in your balance and request for payout. That's why I recommend converting the balance into credits and use the credits to promote your sites. You can promote these sites in your signatures in forums and those who have credits in 2 different pages can do some cross promotion.

# **5 th LESSON: Placement and other characteristics of the different type of advertisement**

First thing I want to make absolutely clear is that all types of promotion take the clickers from your ref link to the site you are promoting (As long as you have implemented the advertisement properly, of course).

# **PTC ADS/LINKS.**

In order to see them you have to go to the EARNINGS AREA or VIEW ADS. They usually are the most expensive, the most scarce ones, but. Are they the most viewed? No! They are seen as many times as credits you have put into them. If you have set a limit of 100 visits per day, they are going to be shown 100 times per day. The only advantage they have is that the viewer wants and does get paid for watching them, unlike featured links or featured banners. And the viewer has to wait until the counter hits 0 and has to click to remove the advertisement.

In order to visit the site the clicker has to click on a title or a banner with title. They are, along with the PTR ADS, the most expensive ones, because the advertiser has to pay the clicker for watching the advertisement.

# **PTR ADS**

Same as PTC ADS, you reach then from the EARNINGS AREA and therefore, the one who watch them earns money. They are more expensive than the PTC ADS if you only buy this type of ads, but if you find a special offer they can be much cheaper. Even 200 % cheaper! The site is shown after reading a text for 10 seconds. The text can be a short introduction, a promotion of the site or something that drives the clicker's attention. The advertiser has the advantage of been allowed to advertise his/her place in this introductory text, and that is the reason why this kind of advertisements are more expensive than PTC ADS.

WATCH OUT! Aurora sites usually have loads of PTC ADS, some even hundreds, but only a few PTR ADS, that's why this kind of advertisement is very effective.

## **EMAIL ADS**

Some sites also offer EMAIL ADS. They are similar to PTR ADS, but instead of being in the site to be clicked, EMAIL ADS are sent by e-mail to the subscribers of the program.

## **XCHANGE SITES**

They are called this way because you watch (surf) pages from other advertisers and in return you get credits to promote your pages in this section. They are also in the EARNINGS AREA, but in this case the earnings are only credits. These pages usually are used by a certain type of people I admire a lot: People who doesn't have any money, but who are willing to work hard surfing hundreds of ads to get credits to promote their pages. In one word (or two): hard-workers. The other advantage is that the visitor goes directly to the promoted page without having to click any link.

It is a good site to look for referrals and traffic for your pages and also a good site to promote your blog.

## **PAID TO SIGN UP (PTSU) OFFERS**

I already explained this type of offers, so I only want to point out that they are in the EARNINGS AREA because you get paid to sign up into a program. The advertiser pays some to the subscriber and some to the site to show the offer. They are  $100\%$  effective. 1 credit = 1 sign up. The site doesn't guarantee that the referrals is going to be active after being approved, but as a general rule, if we haven't offered a page that pays very little per referral click, we will have some profit from the signups.

## **BANNERS (468x60)**

I love banners! Don't you? There is nothing prettier than an informative and attractive banner to promote a page or a blog. Can you imagine that the member X spends a lot of money in promoting his/her page through 1.000.000 PTC ADS and you (member Z) have your attractive banner at the top next to the counter and that the clicker signs up into the site by using your banner (that cost you one thousand part of a penny) because he/she found it more attractive than the page member X is promoting? That would drive member X crazy!

Am i right? Well, that happens all the time! But when is a banner attractive? Most probably not when it says "I earned \$0.16" and nothing else! If only it says that you earned \$10.000!!! Well... not even that way.

A banner is attractive when it is a masterpiece, when it is funny, when it says NO MINIMUM CASHOUT, when it says \$2 INSTANT PAYMENT, when its colors don't hurt your eye or when it is promoting a new and unknown page.

Nowadays some Admins don't want you to make a lot of direct referrals. (I think they are wrong) that's why they give us not very attractive banners and that's why sometimes the html codes you have to use to put the banners in your blog almost never work.

# **FEATURED BANNER, FEATURED AD AND FEATURED LINK**

These 3 types of ads have some similarities: They are placed in one or both sides of the main page, usually in the upper part and they can be seen and can be clicked without being logged in. The clicker doesn't get paid when they click on them, not money nor credits. Usually the three of them are rotator, although the featured links sometimes are not. Sometimes they are fixed and can be colored (highlighted or bold) Also, unlike the other two, featured links are not sold in special packages, but as standalone, for a day, week or month.

The three of them redirect through a ref link to a registration page. The difference among the three of them is that the featured link is a sentence, the featured ad is a short text and the featured banner is a small banner. The main advantage is that they are seen by a lot of people, members and no members of the site. When somebody is promoting an aurora site in another aurora/pct/TE etc, those ads can be seen by people who are not registered in the aurora.

An example: You are promoting an aurora in C4C. Somebody is promoting C4C in Neobux and, since you don't have to log into C4C to see these type of ads because they are in the main page, then you can have referrals that come from Neobux without having promoted in there, or even without even being Neobux members. But they can be seen only if you add credits to them.

In lesson 6 I will write about how to select a PTC/GPT before registering and spending time, effort and maybe money in it.

I will also explain the TAEs in deep detail. I am asking you to do one thing for me: Register (use a Gmail account) in this TAE:

http://www.peoplesearch-ads.com/index.php?referid=Santanderino You only have to click on the link and register. You will need to have it in front of you, so you can understand all its features when I explain them to you. The site will send you 7 or 8 mails (solo ads), no more than 10. You will receive credits if you watch them. You don't have to wait for one to finish the countdown to click on the next one. When you click on one link, the ad opens in a new Firefox tab, so you can open them all at the same time if you like. It only takes one minute. If you don't want the credits, just delete the messages. If you don't like the TAE, just click in the last link of any solo ad and delete your account, but you won't be able to re-open it again because they block your IP. You wouldn't want to delete your account anyway, once you know how good TAEs are, and they offer all for free!.

TAEs have all features PTCs, GPTs, PTRs and TEs have, and many more and they give you a series of useful tools, without paying a dime if you don't want to! It is the perfect tool to complete your system. This TAE gives you the Promo Code "Searching". If you don't know how to use it, wait until you read next lesson.

# **6 th LESSON: How to select useful sites**

## **A) Aurora PTC/GPT**

It is very easy to know if an Aurora/PTC can be useful for you:

If you want it to make money, you obviously have to know if it pays. You can check whether it pays or not by visiting its forum or EMS and searching for payment proofs. If the page pays, it usually advertises or links to the forum section where the payment proofs are. You can check in there when was the last time it paid and how often it pays.

Some Auroras only pay shares of the page earnings. They will warn you about that in their Terms of Service (TOS). You will be paid in these ones about 1% of your balance. If you want to reach the minimum to cash out the best thing is to get a lot of referrals to help you. The two big advantages Aurora sites have are that their minimum to cash out is low and that they don't have referral limit.

If you want to know if it is worth promoting your sites in a particular Aurora site you have to click on PURCHASE or ADVERTISING. You can do this without having to log in. You will be able to see in there its prices and the special packages they offer. (they are the most interesting ones!). You should pay attention on the PTSU and the specials.

Once you have checked that the site has interesting offers with hundreds of thousands credits for little money, we will check the activity of the page. You will find the statistics somewhere in the main page: How many members the page has, how many registered today, how many clicks (hits) have the members done today, how much does the page has paid so far, how many members are on line, etc.

The best Aurora is when you can use it to get paid and to post advertisements, but if you can use it for one of these two tasks, then the page is good.

## **B) PTC/BUX**

Knowing whether PTCs (also called BUX) pay or not and if you can earn money in one or the other is more difficult. The more information you have about the PTC you want to join the better. You can minimize the risk of being scammed by checking the following things inside the page:

- 1. Whether it has a forum (if it doesn't have it is a negative point)
- 2. What people say in the forum (you have to take other member's complaints very seriously!)
- 3. If there are reliable payment proofs.
- 4. Site prices and values (That is the most important bit!) You have to check whether the page is sustainable or not. If a page pays 0.5 cents for every ad I click and 0.02 cents or 0.01 cents for every referral click, a direct referral limit of 10- 25 and I have to click 150 ads in order to be able to cash out, and they pay after 30 business days then the most likely scenario is that the page won't exist anymore when you have enough money to cash out.

If renting referrals costs more than 30 cents, then a standard member would lose money. Standard members never make money renting referrals!. The referral renting is scam unless the page has a lot of advertisements, but the page usually has only 3 to 5 advertisements.

If it only pays 0.02 cents per referral click, I will prefer an Aurora site because there is no direct referral limit. When, after checking everything, you decide to make an investment in a bux site, you have to know that you are going to get your return of investment very quickly. If you don't know then DO NOT invest! A membership purchase has to be followed by a 300 referrals rent so you will recover your investment in a few weeks.

- 5 If you have to pay in order to get paid, then the PTC is SCAM!.
- 6 Security! Check out whether the page has paid security. If not, it will be down with the first hacker attack. Check also whether the page has DDoS attacks protection.

You have to check also outside the site:

- 1 Forums. What do they say about the page? In the downline builders: When was the last time somebody joined? How many threads involving referral deals and referral exchanges with the page are in the forum? Can you find payment proofs?
- 2 Are people advertising the page in other sites? If you don't see the page advertised anywhere then it is a bad sign.
- 3 Google! Search that page in Google and read what people say about it.
- 4 Owner. Is the owner/administrator known? Is he/she a known scammer or does he belongs to a scam company/network?
- 5 Buxhost.com. Buxhost pages are very risky. They can be rented in a MONTHLY basis at very low prices. Read here:

#### http://www.buxhost.com/

As soon as they face the smallest problem, the administrators cannot fix the script and they leave the page. They are not allowed to change the script and pages sink one after the other. If the administrator has paid \$20 or \$25 for a PTC (with hosting, maintenance, technical assistance, protection and everything is because he/she cannot afford a good script and therefore they don't have spare money to pay the members when they need to be paid.

> 6 Some PTCs are having issues with Paypal lately. Take this into account when deciding whether to join or not.

# **7 th LESSON: Traffic Ad Exchange (TAE) Sites**

TAEs, as I told you before, have all features present in all the type of sites I mentioned previously.

You can get traffic from TAEs, you can get (with patience and insisting) referrals from them and some (but not all) can give you money. Even more and easier than with a PTC!. In order to do that you will have to know all its features very well and develop a strategy. Getting referrals for this type of pages is slow but, if you promote them properly and with enough time you will get them, and, since all (or almost all) in TAE sites is for free, we will have time to learn.

If you promote a PTC with the sentence: "MONEY! MONEY! MONEY! JOIN NOW" then you won't be successful. My spam folder receives dozens of mails like that every day. But if you say: XBUX, STABLE PTC \*INSTANT PAYMENT\*HIGH REFCLIX AVGE! and you send this message a few times during a weekend, then you will have a very different result.

Let's get into the TAE I told you to join, it is one of the best, and let's see what it offers:

By the way, FREE SOLO ADZ is very similar. They are related.

#### **PEOPLE SEARCH ADS: FEATURES AND USAGE.**

Well, logging in is not that easy, you have to bookmark the appropriate page. This is the link you have to bookmark:

http://www.peoplesearch-ads.com/memberlogin.php and if you don't know how to reach it, you can also go to the main page, which is this one:

http://www.peoplesearch-ads.com/ and click on Member Login, up on the right side of the page. Then log into the site. You will see an offer to buy a membership and if you want to continue, you will have to click the link that says "no thanks, take me to the main page" or something along those lines, that link is at the very bottom of the page. Then you will see a LOGIN AD from an advertiser, and a counter at the top. Click on 'allow' and then, after you have been credited, you can click on the blue link that says: GO TO THE MEMBERS AREA. Now you are really in the site! You will be able to see in the header the status of the lottery jackpots, the point lottery and the money lottery, your type of membership you have (PRO, JV o SJV) and the points and commissions you have accumulated.

In the first page you will have the USA people searcher. This feature is unique of this site, that's why the name of the site is PEOPLE SEARCH ADS. We are interested in all features you can see in the menu located on the left. The links we are going to use most often in the future are \$ADVERTISING\$ and TOOLS&STATS.

Let's go to advertising first to convert your promo-code, if you don't have done it yet. At the top of the menu on the left, click on "\$ Advertising \$" then there is an entry field called 'code' in the center of the screen. Type "searching", then click on "Redeem Promo Code". If your promo-code is correct and you have done everything correctly, you will have received a free advertisement package. From now on, you will receive it every 30 days automatically, without having to introduce the code.

What you get depends on the membership you have. If you go to ADVERTISING you will see all the types of ads you can buy with your Paypal money, but we are not interested in those at the moment. Scroll down until you see your free advertisements that you haven't spent yet. For each type of advertisement there is a blue hot link that you have to click if you want to run one of your

advertisements. You could find banners, button banners (those have to be 125x125). Solo Ads, Login Ads or any other types of links or advertisements placed inside the menu or close to the main page. Solo ads and banners are the only ones that go outside the site and are sent to the Gmail accounts of all the registered members of the site. If you fail to see a solo sent to your Gmail account, you can also see it inside the site. The button banners are fixed under the menu on the left and they will be there until they run out of credits. The LOGIN ADS, as we have seen, are posted just after entering the site. The TOP NAVIGATION LINKS are text links that you will find at the top, over the menu, and the BOTTOM NAVIGATION LINKS are, as you might have imagined, at the bottom of the page.

As you may have imagined by now, the name of the ad will tell us the placement. The traffic links are text links you can see at the top when you are watching an advertisement. Any type of advertisement you click in the page will give you credits and/or money. I have shown you already how to run the advertisements and you will only have to implement the links the program ask you for. Once again, your link list will be very helpful.

Solo ads are like featured ads where you will need a text in English. I will tell you later where you can copy a text to paste in here.

Let's have a look at all menu options:

# **TOOLS&STATS**

Here you have: Your statistics, all the tools to promote the site and your referrals, if you have any. You can also see the membership your referrals have and where they come from. If you go to the bottom of the page you will find a text with two different titles (subject 1 and subject 2). You can use this text to advertise this site as a LOGIN AD in other TAE, so you can get referrals for PEOPLE SEARCH ADS. If your remove your ref link, you can also use it as "SOLO" ad to send from other TAE. But, don't send it that way! Change the color and font size and set up a pretty background color, one that doesn't hurt the eye. You can do that very easily with the tools you will find in the SOLO or LOGIN AD posting pages. I made a SOLO AD advertising TAE FREE SOLO ADZ for you as an example. Click here to see it:

http://traffic4all.net/share/images/Santanderino/reesoloadzsolo1.jpg

There are three money making keys in the menu. You will earn more that you can earn by clicking by yourselves in a PTC. They are easy to recognize because they end in a \$. CASH SOLO AD\$, BLOCK AD\$ and PTC LINK\$. You have to visit them every day and when you reach the cash out limit, you have to send a ticket asking for your money withdrawal to your Paypal account. The Paypal account doesn't have to belong to Gmail. Only the active ones get paid. Being active means clicking Solos, sending Solos or clicking and posting other types of advertisements. The cash out limit depends on your membership, for PROs is \$35, for JVs is \$25 and for SJVs is \$20. You can also get commissions by getting referrals, when those referrals buy something and by watching a certain amount of advertisements per day. The prize and commissions table can be seen by clicking at PRIZE REWARD\$.

All the keys that say VIEW or BROWSE are to click advertisements and earn credits, money or both. Apart from those keys, there are a few left. I am telling now what are they for and you, by clicking on them, will be able to see them.

#### **AD FEATURES**

If you click on this key you will find a summary of all kinds of advertisement the page has. Pretty much like what I am explaining in this lesson.

#### **REFERRAL CONTEST**

Here you can see the list of the most successful recruiters.

#### **POST TEXT ADS, POST HTML ADS**

You will be able to send your text ads or html ads from here. I recommend starting from the text ads, as they are much easier to set up. Leave the html ads for later, when you gain expertise setting up ads. Text ads are very good to get some referrals, even in your PTCs or to promote your blog or anything you want to promote. Just type a catchy sentence in English. You can store up to 15 text ads per day by typing a sentence and clicking on SAVE AD before sending it. That way you save the sentences you wrote and you will be able to send them the following days with just one click. Every time a member clicks a TEXT AD, you will pay 1 credit (1 point) from your balance. You won't notice it!

#### **\$MONEY/POINTS POOL\$**

Money and points jackpots (POOLS) are given away every week. By clicking on this key you will be able to get tickets for the drawing. Each ticket costs 400 points. You can also see here the result of the last drawing. The amount of money you can win depends on the sales of the site, as you can read in the introduction of the page. Drawings are held on Saturdays at noon, server time. The money prize usually ranges from \$4 to \$8.

#### **DOWNLINE BUILDER**

You can post up to 3 referral links here so people can register in your down line if they want to. You can select the font color and background color for your referral links.

#### **VIRAL URL CLOAKER**

You can cloak up to 15 referral links in here. By cloaking them you will be making them shorter and your username won't be exposed, making easier for the potential members to register in your downline instead of as free members.

#### **JV BONUSES**

JV members receive extra bonuses that standard members don't receive. I am a JV member and I have a tool that makes the readers of my blogs to come back again and again to my blog (I haven't tested it yet) There is another tool to index my blogs or pages in 140 browsers with just one click. I have to set it up once a month if I want it to be effective.

#### **UPGRADE ACCOUNT**

Visit this section if you want to purchase a higher membership. They are not expensive and they offer you a lot of advantages, as you can see in PRIZE REWARD\$. When you log in as standard member you can find a very interesting special offer comprising a membership and an advertisement package. As soon as I get paid I will buy the SJV membership, the highest one.

#### **EDIT MY DETAILS**

VERY IMPORTANT! Here you have to fill in your details and type in your Paypal account so you will be able to receive payments.

#### **DELETE ACCOUNT, CONTACT SUPPORT, EMAIL MY REFERRALS and LOGOUT**

These last 4 keys are to delete your account, contact the administrator in case you have a problem send an e-mail to your direct referrals and log out. The other keys below these ones are just a promotion of other sites from the same company as People search ads.

In resume: This is what you have to do: Click the Solo Ads you receive to your Gmail account. Convert your PROMO CODE into ADVERTISING; fill in your details in EDIT MY DETAILS. Add your 3 favorite pages in DOWNLINE BUILDER. Copy your ref link, banner links and html code from TOOLS&STATS and paste it in your list document. Click on the money earning advertisements (menu entries with an \$ at the end of the name) Then you can go back to advertising and put all your banners. Then, little by little you will be discovering the rest with my lesson/tutorial handy. No rush! Good luck!

# **Final Notes**

If you are using Buxhost sites, drop them. Replace them by some auroras, but not many. Reread the lesson about auroras before selecting them. Don't replace them with a big bunch of random auroras. Use only a few of them and select them the way I told you.

Search for bux/PTCs that pay 1 cent/click and with the aurora selection and the other techniques described in the course to get referrals fill in the new Bux/PTCs up to the limit. Then you will be increasing your earnings.

Do not worry if a PTC goes scam. Replace it by other one and get referrals.

At the same time promote your auroras and fill them up with referrals. You will pay the advertisement with them and you will get referrals for all your pages. Your auroras have to pay for your advertisements and they have to provide you with extra money and advertisement 24 hours/day and 365 days/year. That's your goal. While you are buying millions of credits, you will be spending less and less in advertisement because you will have loads of reserves and one day your auroras also will provide you with extra money if you have taken care of them and you have refreshed your referrals on time.

It sounds a bit complicated when you haven't tried yet, I know, but once you start you will see that it is easier than you thought.

Also…

Although Auroras cannot replace PTC (at the moment) and the bulk of money is earned with PTCs, Auroras are a huge help to get referrals as I am getting with C4C (and a few other quality Auroras) they can pay you advertisement and more.

They are small quantities, but secure quantities, and those quantities pile up, unlike PTCs, where you never know if you are going to get paid when you reach the limit.

However, Auroras don't substitute PTCs, but they can be used to get paid more and quicker in the paying PTCs. Don't forget about that!. (Although there are people that only have Auroras) Don't register in any Aurora that only gives you a few free credits. If you do so, you will end up registered in a hundred of useless Aurora sites and you will be fed up with clicking.

I only register in useful Auroras: Either they have very cheap advertisement packages with literally millions of credits for little money, and not thousands of credits. Also has to have a decent amount of active members or a high growing rate. Or that's pays a lot for your clicks. And by this I mean a MAXIMUM of 3 zeros after the decimal point and that let me earn at least 50% from my referrals. That's the minimum I ask for! I don't click if it has more than 2 zeros after the decimal point.

You have to learn to read and understand what they offer to you. The best and more useful are the ones with cheap special packs and, on top of that, they also pay well. Then you also have to promote them properly and at all times, 24 hours a day, 7 days a week. (Promoting Auroras is as important as promoting PTC or even more important)

It doesn't worth it if you get 15 referrals and then forget about it. You have to get new referrals every day; you will have a good number of active referrals at all times. Also the referrals will be active only if the click values are acceptable.

And finally…

Every site is different from the rest. You have to search for the way of making profit from every PTC, GPT, PTR, TE or TAE you join. What I am saying now is very important! In order to make profit from a page, you have to know very well everything the page offers. The page makes some extra money from some members' ignorance about the proper working of the page or about some of its features and in some cases the page can pay some members with this extra money the page makes out of members' ignorance.

You can make profit from some features, but you can break even or even lose money with other features. An example: If I register in a PTC site, I buy a membership, rent 500 referrals, set autopay on and I don't check how things are going then I will lose money every month!

On the other hand, if I check the results of every feature, if I control the expenses and develop a strategy, then I can earn money in that PTC.

Santanderino